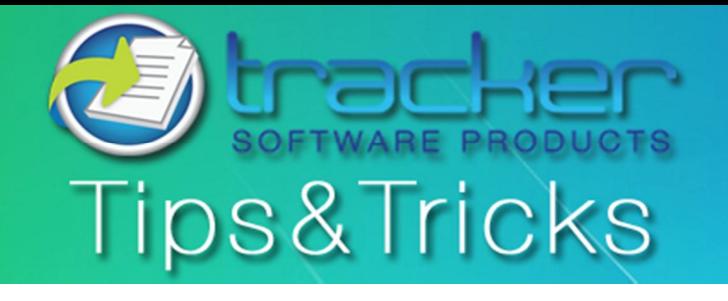

October, 2011

# **This Month's Tips & Tricks Topic: Simple Text "Editing" with PDF-XChange Viewer**

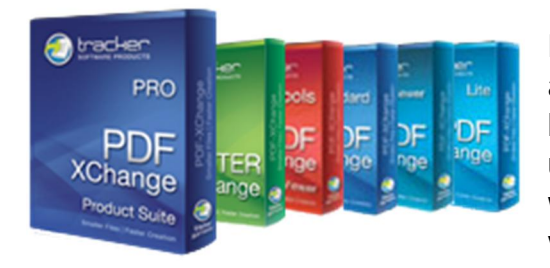

Not only can PDF-XChange Viewer v2 perform extensive mark up and annotation to a PDF document, it can even mask over existing content to blank it out and allow you to replace it with new content. Many things that users expect need true editing of a PDF document can be handled in this way. When using these techniques the underlying content, though not visible, remains in the document itself.

## **Simple Text "Editing" with PDF-XChange Viewer PRO**

This month we are going to take a look at simple text "editing" with the licensed PDF-XChange Viewer PRO. PDF-XChange does not, as of V2.x of the viewer, have the ability to change the base content of a PDF document directly. Version 3 of the viewer is set to be released sometime before the end of this year and will include direct editing.

**Use the Text Box Tool to blank over existing text** 

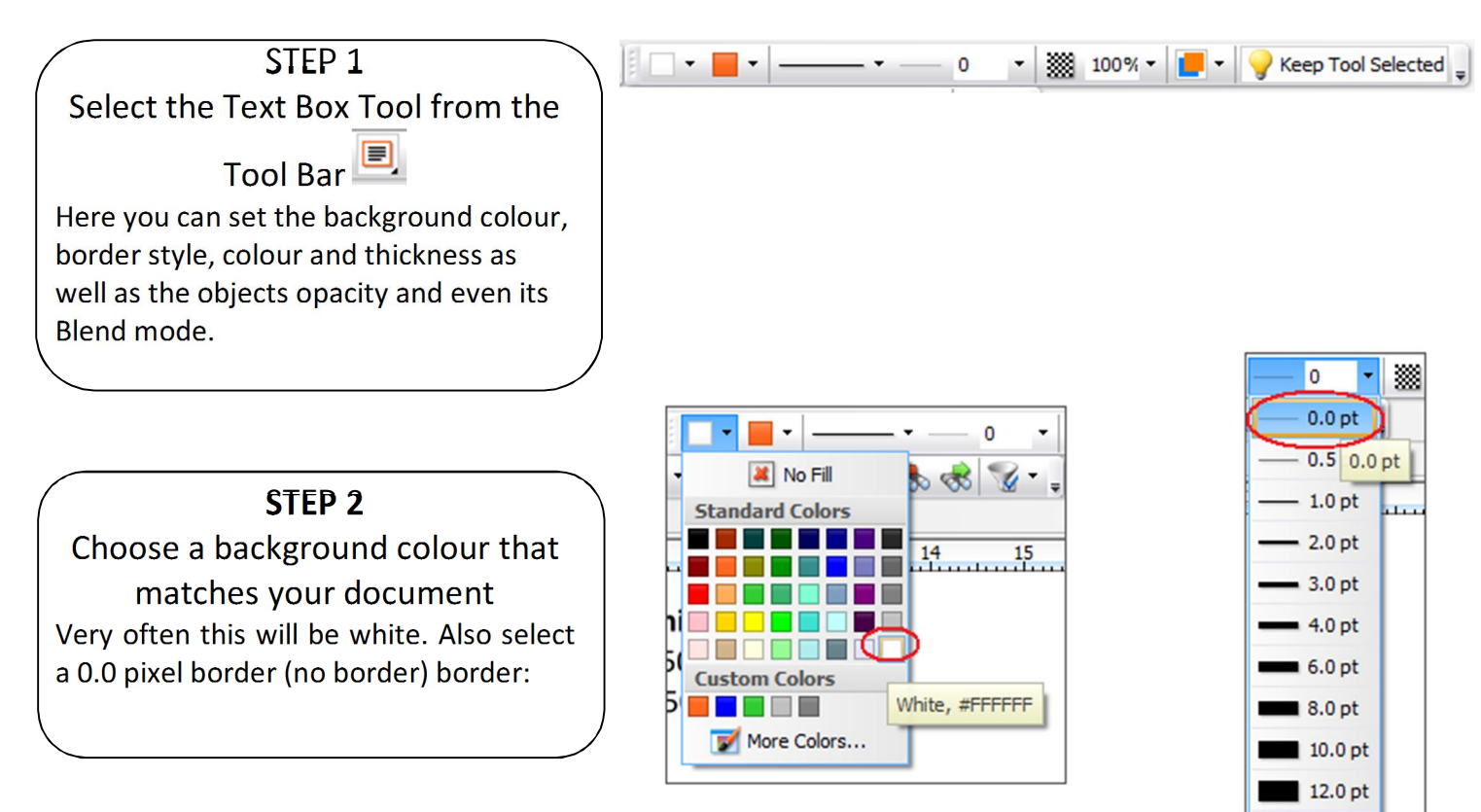

### **STEP 3**

Create your masking Box Select Text Box Tool and draw a box around the text you wish to hide.

#### **Sales**

Tel: +44 (0) 20 8555 1122 Fax: +001 250 -597-1623

http://www.docu-track.com

sales@tracker-software.com

#### Support:

support@tracker-software.com

#### **Support Forums:**

http://www.docu-track.com/forum/

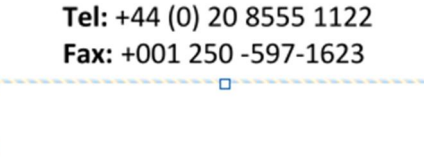

 $\Box$ 

ò

ò

 $\Box$ 

ò

Ò

**Sales** 

Support: support@tracker-software.com

o-

**Support Forums:** 

http://www.docu-track.com/forum/

**Sales** 

Tel: +44 (0) 20 8555 1122 Fax: +001 250 -597-1623

Support: support@tracker-software.com

### **Support Forums:**

http://www.docu-track.com/forum/

### **STEP 4**

Position Empty Text Box This empty text box can now be moved around and re-sized using the select tool and the objects 'handles' to cover exactly the text you wish to hide.

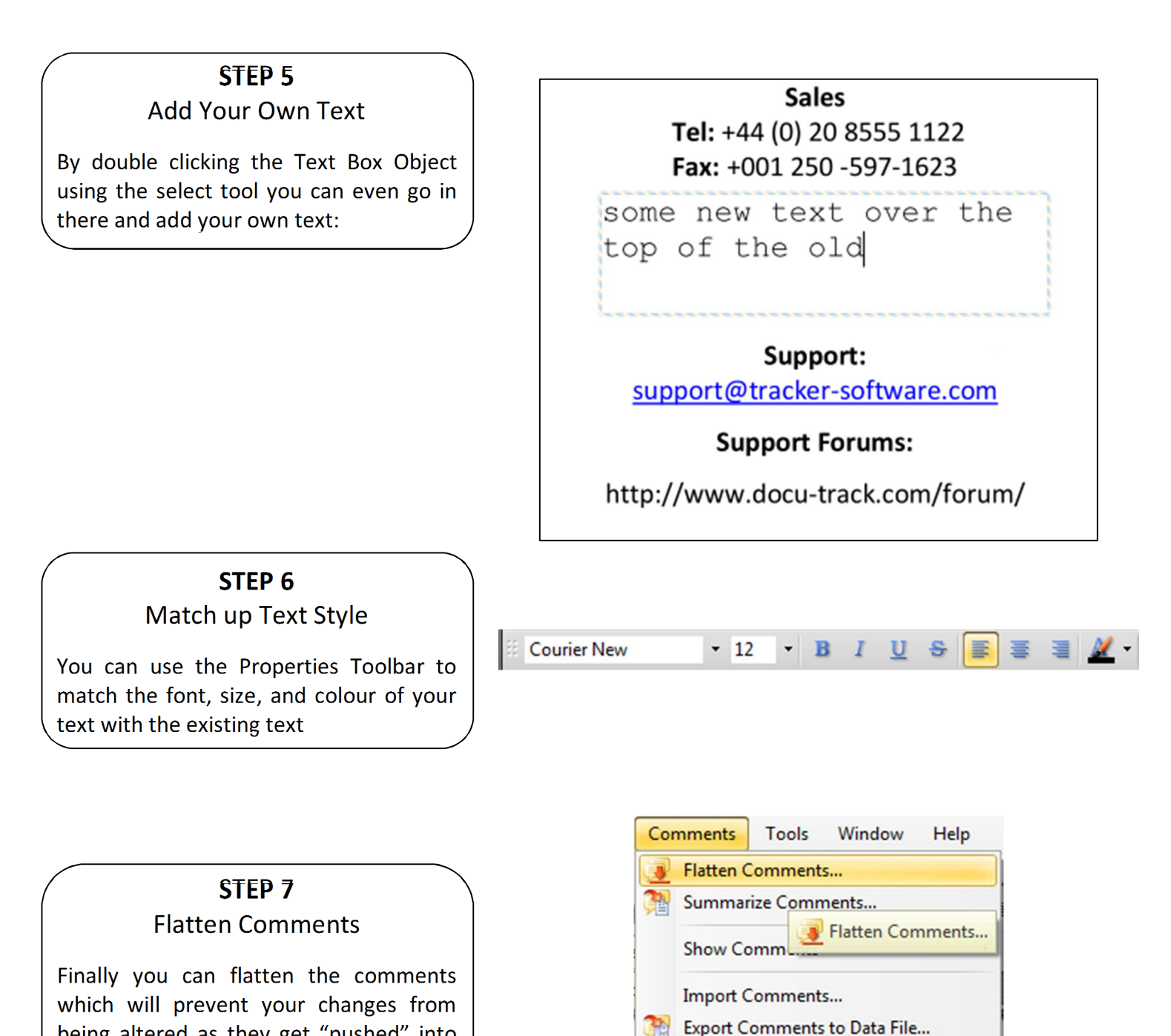

being altered as they get "pushed" into the base content of the PDF file. Finally don't forget to save the File.

**Show Comments List Show Comments Styles Palette** 

**If you have any topics you would like to see covered in this newsletter please email us at: [support@tracker-software.com.](mailto:support@tracker-software.com)** 

Page 3 - Tracker Software Products Tips & Tricks Newsletter Oct, 2011 Copyright 2011

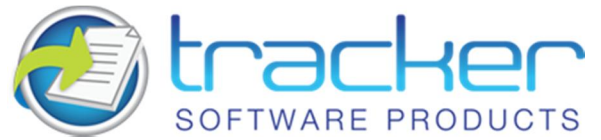

**Our award winning PDF-XChange Viewer is quickly becoming one of the most highly rated Free PDF Viewers around. Allowing users the advantages of many great features, the licensed Viewer can be purchased stand alone as well as bundled with these other fine products:**

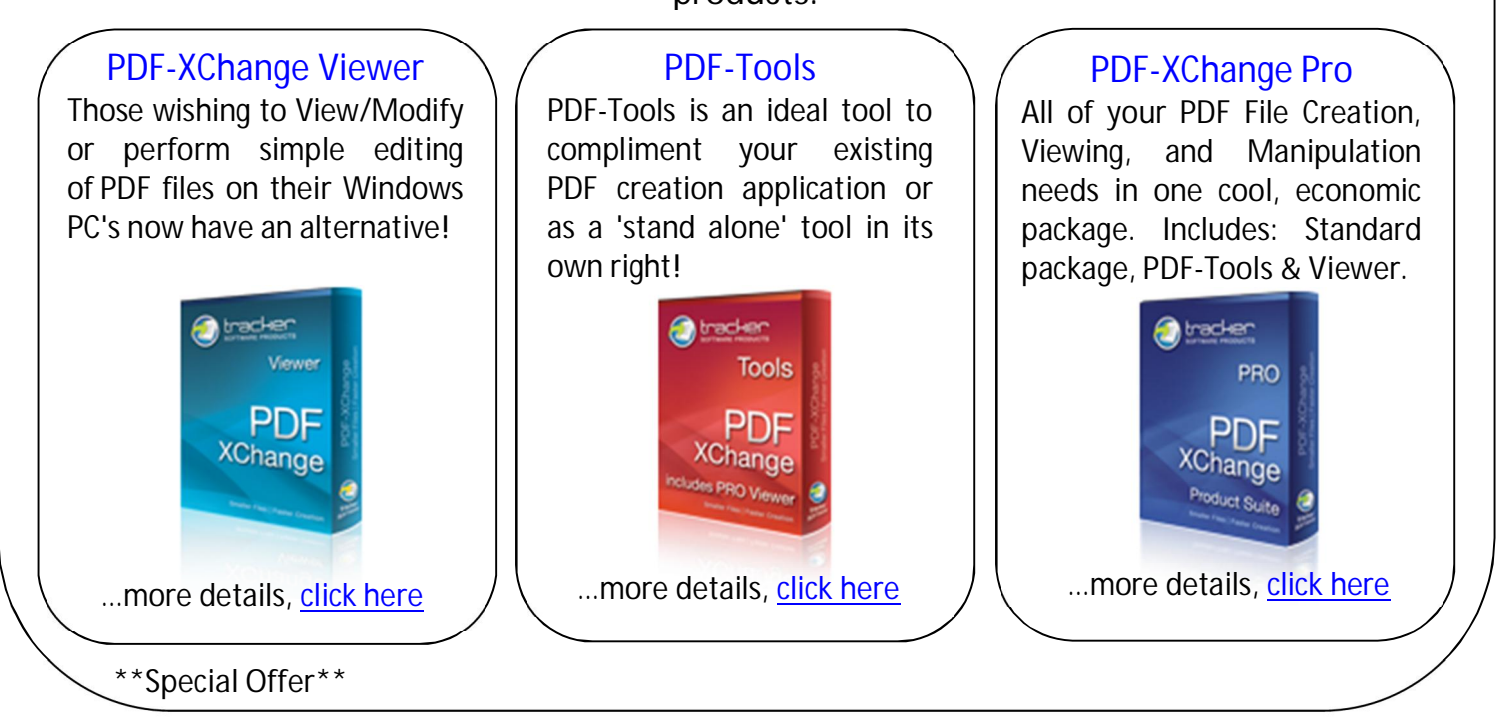

**\*Commercial users can get PDF-XChange 4 Lite Free with the purchase of PDF-XChange Viewer, [click here](http://www.tracker-software.com/free_offer_lite.html) for offer details** 

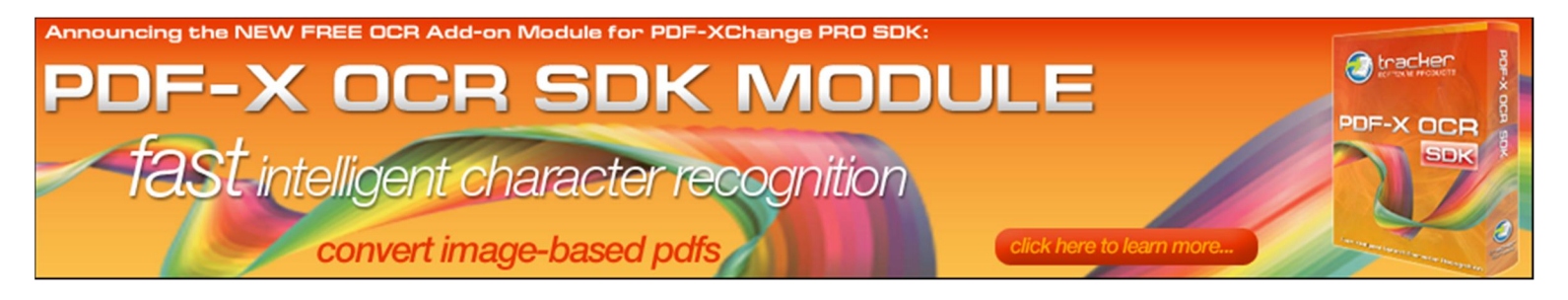

**Announcing a New FREE OCR module for PDF-XChange PRO SDK...** 

Tracker Software Products is pleased to announce to developers that we have released the first fruits of our work on providing OCR functionality within our end user and developer toolkit products. The PDFX-OCR SDK Module is designed to function with our existing PDF-XChange PRO SDK, as a free SDK library enhancement, allowing developers to convert image based PDF files into fully searchable PDF's files – whilst retaining the image based properties of the original file.

**For more information on features and usage requirements please visit our website h[ere.](http://www.tracker-software.com/pdfxocrmod)** 

Page 4 - Tracker Software Products Tips & Tricks Newsletter Oct, 2011